**Ring deutscher Pfadfinderverbände**

Landesarbeitsgemeinschaft Baden-Württemberg

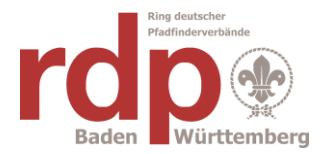

Ulrich Lauk Hintere Strasse 125 73265 Dettingen Tel. 07021/81434 [ulrich.lauk@rdp-bw.de](mailto:ulrich.lauk@rdp-bw.de)

## oaseBW

"oaseBW" steht für **O**nline-**A**ntrag und **S**tatistik-**E**rhebung **B**aden-**W**ürttemberg und ist eine Webbasierte Software zur Abwicklung von Zuschussanträgen aus dem Landesjugendplan. Statt wie früher die PDF-Formulare herunterzuladen, auszudrucken und zu verschicken, müssen die Anträge und Verwendungsnachweise nun online angelegt und ausgefüllt werden. Das hat den Vorteil, dass spätere Änderung vorgenommen werden können, und sämtliche Formulare sich komfortabel verwalten lassen. Des Weiteren ist man als Organisation jederzeit im Bilde über den aktuellen Status jedes Antrags, das heißt, ob er eingegangen ist, ob er genehmigt wurde, und mehr.

### **Definitionen**

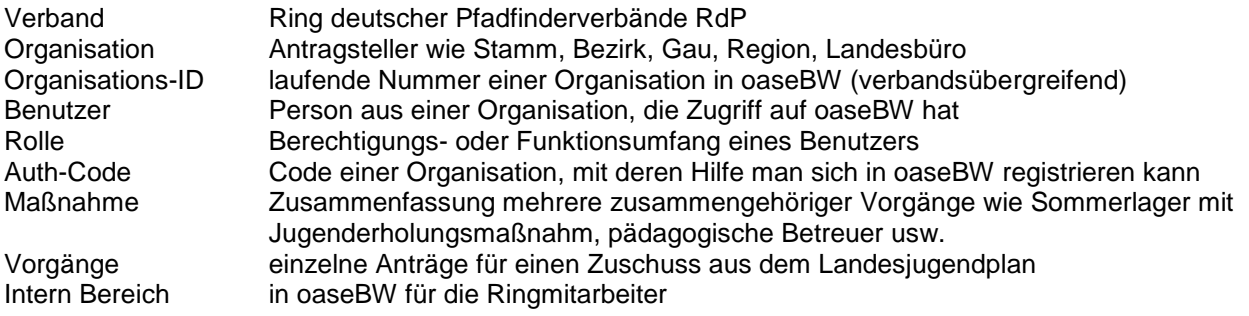

### **Stand von oaseBW.**

oaseBW wurde vom ejw konzipiert, vom Ministerium finanziert und professionell programmiert. Die Anträge und Verwendungsnachweise werden in oaseBW erfasst und müssen danach online an den Ring geschickt werden.

### **Anlage einer Organisation in oaseBW**

Eine Organisation kann nur von den Mitarbeitern der Geschäftsstelle angelegt werden.

Dazu bitte eine Mail an oasebw@rdp-bw.de senden mit genauem Namen der Organisation und des Verbandes. Als Antwort wird dann ein Auth-Code zurückgesendet, mit dem sich der erste Benutzer registrieren kann. Der Auth-Code ist fest zu einer Organisation zugeordnet.

Daten wie Anschrift, Ansprechpartner, Kontoverbindung, Telefon usw. müssen später vom ersten Benutzer nachgetragen werden.

# **Ring deutscher Pfadfinderverbände**

Landesarbeitsgemeinschaft Baden-Württemberg

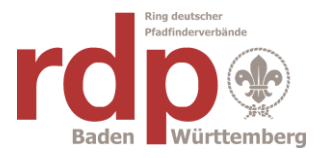

### **Anlage eines Benutzers in oaseBW**

Ein Benutzer kann sich selbst mit dem Auth-Code registrieren. Der erste Benutzer einer Organisation hat die Rolle "Organisation". Dies kann der Stammesvorstand, Zuschussbeauftragte oder Geschäftsführer sein, der dann alle Vorgänge seiner Organisation einsehen kann. Er kann weitere Benutzer anlegen für Zuschussbeauftragte, Materialwart, Sekretärin. Die Rollen können Organisation oder Mitarbeiter mit oder ohne Sendeberechtigung sein. Mitarbeiter können nur die eigenen Vorgänge sehen oder bearbeiten.

### **Anmelden in oaseBW**

Jeder angelegte Benutzer kann sich mit seiner E-Mail-Adresse und seinem Passwort in oaseBW anmelden.

### **Anlegen einer Maßnahme in oaseBW**

Maßnahmen sind nur sinnvoll, wenn deren Daten für mehrere Vorgänge genutzt werden können. Beispiele für Maßnahmen: Sommerlager mit Jugenderholungsmaßnahme, Pädagogischen Betreuer usw.. Oder Praktische Maßnahme mit je einem Seminar als Vorbereitung und Auswertung / Abschluss.

Oder Studienfahrt zur politischen Bildung mit Vorbereitungsseminar. Usw.

Eine Maßnahme wird im Punkt Maßnahmen angelegt. Dies kann auch bereits in der Vorbereitungsphase der Maßnahme geschehen.

Zuerst muss die Maßnahme gespeichert werden. Dann können innerhalb dieser Maßnahme Anträge und Verwendungsnachweise für verschiedene Vorgänge erfasst und abgerechnet werden, wobei die gemeinsamen Daten aus der Maßnahme übernommen werden.

### **Anlegen eines Vorgangs in oaseBW**

Ein Zuschussantrag oder Verwendungsnachweis wird im Punkt Vorgänge angelegt. Dies kann auch bereits in der Vorbereitungsphase der Aktion geschehen.

Antrag und Verwendungsnachweis einer Aktion werden im selben Vorgang erfasst.

Daten der Organisation und des Benutzers werden aus den Stammdaten automatisch eingetragen.

Anlagen für die Anträge und Verwendungsnachweise wie Teilnehmerlisten, Programme, Kostenvoranschläge usw. können direkt in oaseBW erstellt oder als pdf-Datei vom PC hochgeladen werden.

Nach Fertigstellung wird der Vorgang gesendet. Danach kann er nur noch vom Ringmitarbeiter geändert werden. Nach dem elektronischen Versenden wird eine Bestätigungsmail zurückgesendet mit der Angabe des zuständigen Ringmitarbeiters.

**Bitte beachtet, dass die Unterschrift auf dem Vordruck vom Ansprechpartner der Organisation getätigt sein muss, dessen Name und Anschrift auf das Formular gedruckt wurde.** 

### **Weiterbearbeitung eines Vorgangs in oaseBW**

Der Ringmitarbeiter prüft den Vorgang, erstellt die Sammelliste, Zwischen- und Endabrechnungen, pflegt die Korrekturen des Regierungspräsidiums ein und veranlasst die Auszahlung des Zuschusses.

Nach jeder Aktivität setzt er den entsprechenden Status.

Ein Benutzer kann so jederzeit den aktuellen Zustand aller seiner Anträge oder Verwendungsnachweise aller seiner Landesjugendplantitel einsehen.

### **Auswertungen, Statistiken**

Für die Anforderungen der Landes- und Bundesstatistikbehörden können entsprechende Auswertungen generiert werden.

**Ring deutscher Pfadfinderverbände**

Landesarbeitsgemeinschaft Baden-Württemberg

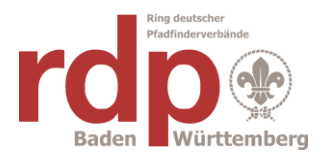

**FAQ (Fragen)** 

**Wo finde ich eine Beschreibung?** 

Auf der Anmeldeseite gibt es ein Benutzerhandbuch

#### **Weitere Fragen zu oaseBW?**

Bitte Mail an oasebw@rdp-bw.de senden.

#### **Ich will in mehreren Organisationen (z.B. im Stamm und Bezirk) Vorgänge anlegen.**

In jeder Organisation muss ein Benutzer angelegt werden. Dann kann bei einer Anmeldung in der einen Organisation in die andere und auch wieder zurück gewechselt werden

#### **Ich will mein Passwort ändern**

Das Passwort kann im Punkt Verwaltung – Benutzer geändert werden.

#### **Ich habe mein Passwort vergessen**

Von der Anmeldemaske aus kann mit der registrierten E-Mail-Adresse ein Link angefordert werden. Mit diesem Link kann ein neues Passwort angelegt werden.

#### **Ich gebe mein Amt auf – Übergang auf neuen Verantwortlichen**

Die Organisation bleibt bestehen und muss auf den neuen Verantwortlichen aktualisiert werden Der Benutzer des neuen Mitarbeiters muss vom alten angelegt werden. Der Benutzer des alten Verantwortlichen kann deaktiviert oder gelöscht werden.

#### **Ich möchte nachträglich eine notwendige Änderung durchführen**

Bitte Mail an oasebw@rdp-bw.de senden. Der Vorgang wird dann vom Ringmitarbeiter auf Status "Überarbeitung" gesetzt.

Er kann dann geändert und erneut gesendet werden.

#### **Überarbeitung eines Vorgangs**

Wenn ein Ringbearbeiter Mängel im Vorgang feststellt kann er den Status auf "Überarbeitung" setzen. Der Vorgang ist dadurch wieder zur Bearbeitung freigegeben.

Der Grund der Rückweisung steht im Feld Bemerkungen oder in einer separaten Mail.

Der Antragsteller bekommt eine automatische Mail.

Nach der Korrektur muss der Vorgang erneut gesendet werden.